## About Series25 Group Administration

# Series25 Group Administration

| Configure Security for                                                       | Multiple Groups 🕕 |                        |                            |                        |                     |
|------------------------------------------------------------------------------|-------------------|------------------------|----------------------------|------------------------|---------------------|
| pprover - South Campus                                                       |                   | Approver - West Campus |                            |                        |                     |
| Basic Options Administrative Optic                                           |                   | Academic Options       | Tool Access                | Show All Show D        | ifference Configure |
| Filter By Question                                                           |                   | ×                      |                            |                        | Save Cancel         |
| Do you want group to be able to                                              |                   | Change All             | Approver - South<br>Campus | Approver - West Campus |                     |
| i 1.0 Create Even                                                            | ts                | No Yes                 | No 🚺 Yes                   | No 🔨 Yes               |                     |
| (i) 2.0 Create and Edit Through the<br>Configurable Events Forms             |                   | No Yes                 | No 🤨 Yes                   | No 🦲 Yes               |                     |
| i 3.0 Register for                                                           | Event             | No Yes                 | No 🚺 Yes                   | No 🔨 Yes               |                     |
| (i) 🖸 4.0 View Pric                                                          | ing on Events     | No Yes                 | No 🚺 Yes                   | No 💽 Yes               |                     |
| <ul> <li>5.0 View Description, Comments and<br/>Confirmation Text</li> </ul> |                   | No Yes                 | No 🚺 Yes                   | No 🚺 Yes               |                     |

## The Central Tool for Managing Group Access

Series25 Group Administration is a central place from which 25Live Administrators can set up and configure any aspect of the 25Live environment related to a group of user members (functional security, access to master definitions, preferences, and so on). You can create groups with their own unique set of enabled actions and characteristics, and administrators have the unique ability to aggregate permissions into new options for even easier security management.

### **Features and Benefits**

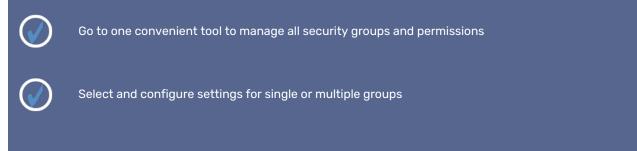

#### Copyright CollegeNET, Page 1 This content is intended only for licenced CollegeNET Series25 customers. Unauthorized use is prohibited.

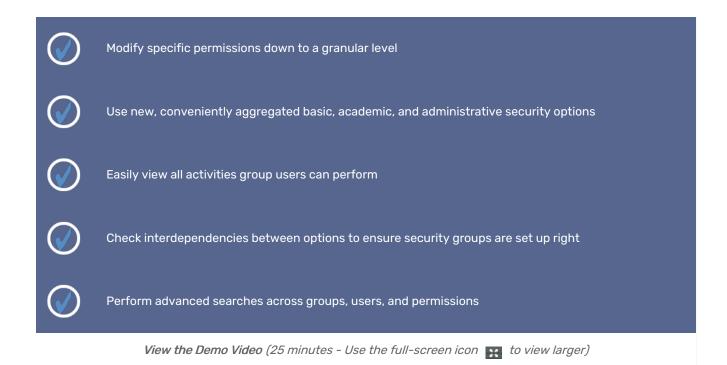

### How does Group Administration fit into Series25?

The Series25 Group Administration tool allows you to set up any number of security groups whose membership comprises users with a similar job/use profile, including defining groups for internal vs external users, each with its own unique set of security access and assignment privileges.

| Summary           | Basic Options       | Administrative Options         | Academi | ic Options               | Tool Access                          |                 |        |
|-------------------|---------------------|--------------------------------|---------|--------------------------|--------------------------------------|-----------------|--------|
| Filter By Questic | วท                  | ×                              |         |                          |                                      | Save            | Cancel |
| Expand All        | Collapse All        |                                |         |                          |                                      |                 |        |
| This group        | is able to          |                                |         | This grou                | ıp is unable to                      |                 |        |
| Academic          | Management          |                                | ~       | Academ                   | ic Management                        |                 | ~      |
| Contact M         | Contact Management  |                                |         | Communication Management |                                      |                 | ~      |
| View All 0        | Contact Master Defi | nitions (Not Just Abridged Lis | st)     | Contact                  | Management                           |                 | ^      |
| View Con          | ntacts              |                                |         | Chang                    | e 25Live Password                    |                 |        |
| Individual        | Event Managemen     | t                              | ~       | Create                   | , Edit and Copy Conta                | acts            |        |
| Location M        | lanagement          |                                | ~       |                          | nage Contact Master<br>lete Contacts | Definitions     |        |
| Organizati        | ion Management      |                                | ~       |                          | contacts<br>it Own Personal Conta    | act Information |        |
| Pricing an        | d Invoicing Manage  | ement                          | ~       | Event S                  | tructure Managemer                   | nt              | ~      |
| Resource          | Management          |                                | ~       | Integrat                 | tion Management                      |                 | ~      |
| Search Ma         | nagement            |                                | ~       | Location                 | n Management                         |                 | ~      |

## How to Access Series25 Group Administration

See Accessing Group Administration.

#### We Love Your Feedback

We would love to get your feedback about what you like, don't like, or any problems you encounter:

- Account Managers: series25implementation@collegenet.com
- General Feedback: productdevelopment@collegenet.com
- Using Series25 Feature Upvote Customer Feedback Boards

#### Latest Updates

• See What's New in Series25

#### Help & Training

• Series25 Group Administration Help